## *SUPORTE A PERTO PERTOCHEK*

★ **Inconsistência da Impressora de Cheque**

# **Códigos de Erros da IMPRESSORA PERTOCHEK**

★ Aparecerá no **console do java** o código do erro:

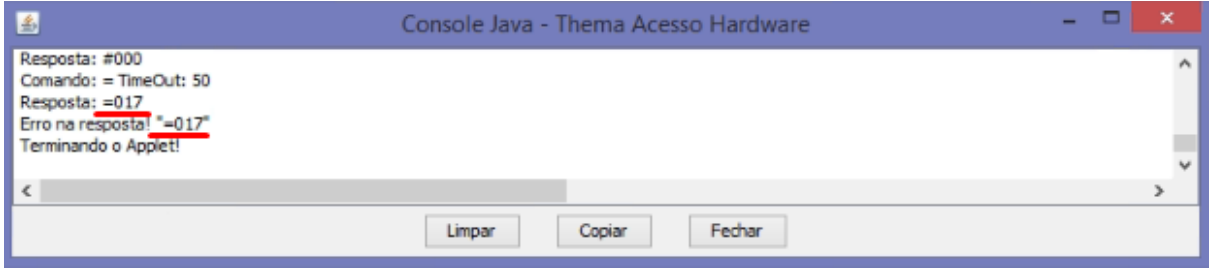

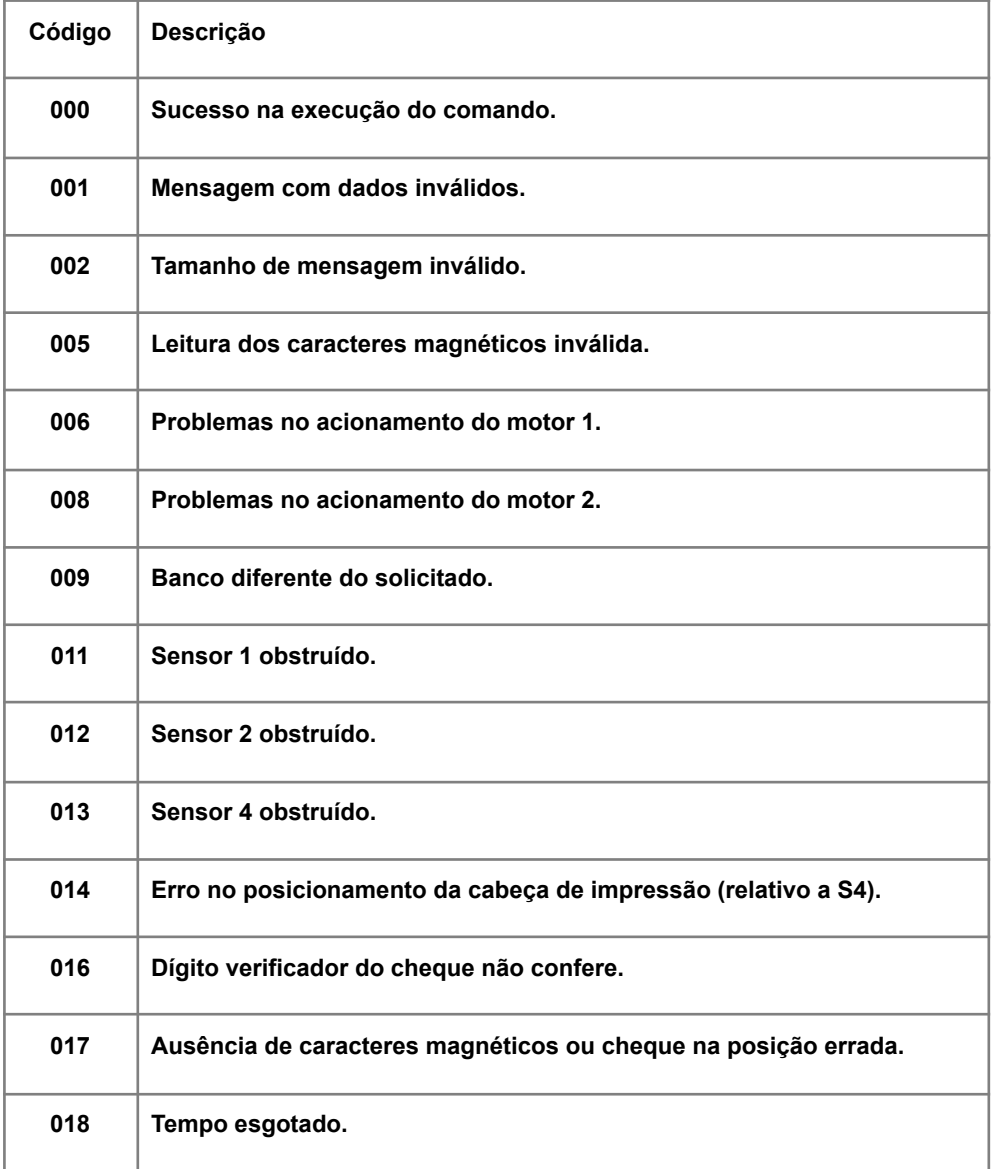

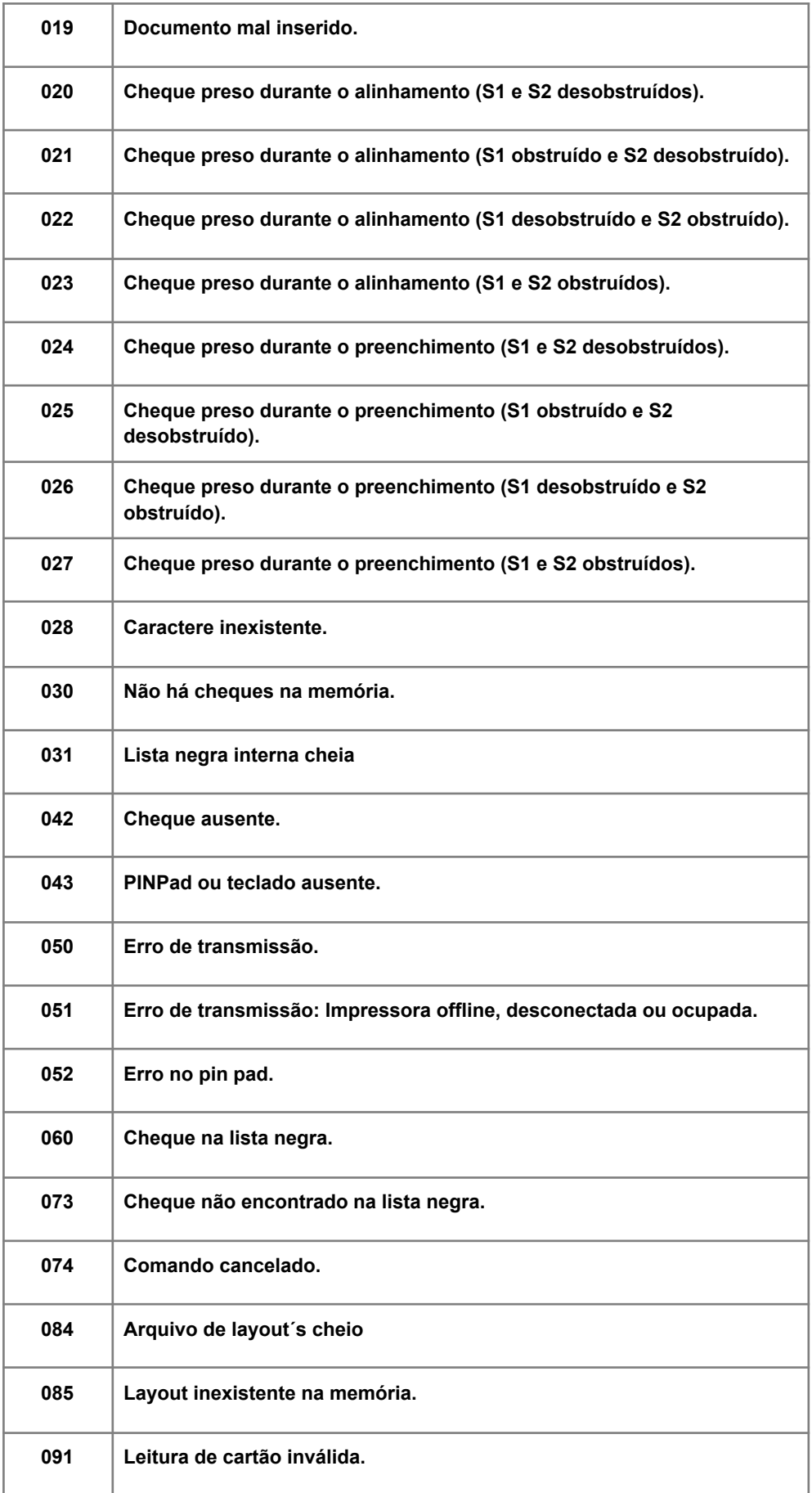

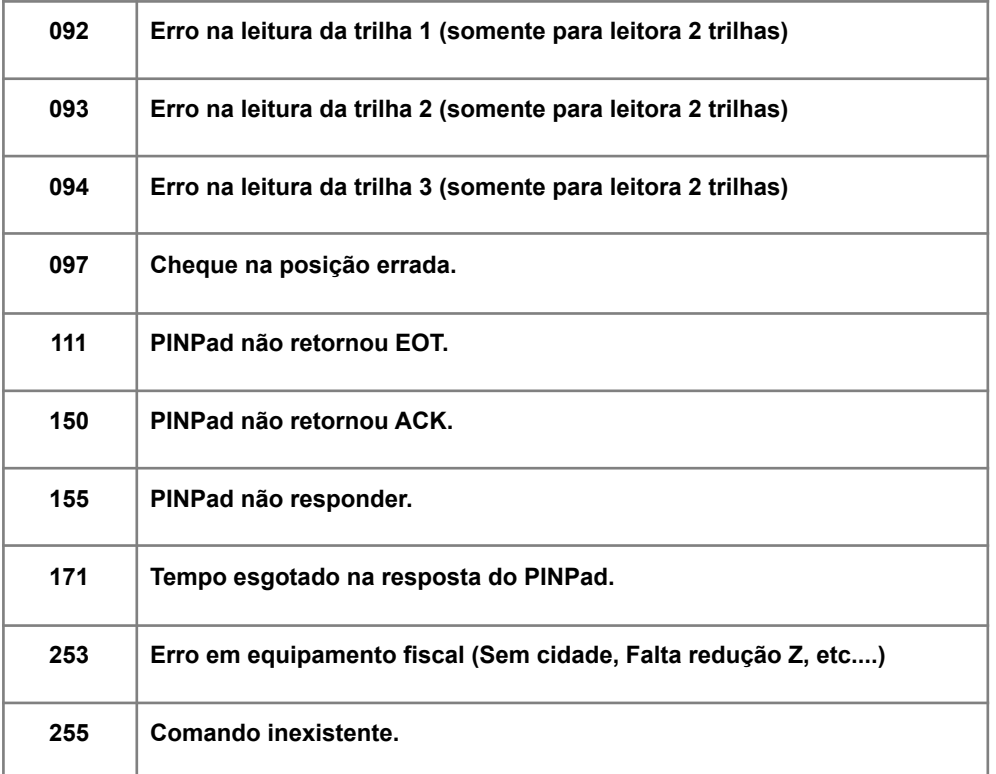

## **A Pertochek não liga:**

- Rede elétrica com defeito
- Ponto de força sem energia, disjuntor ou estabilizador desligado
- Pertochek desconectada da rede elétrica Verificar rede elétrica
- Verificar os itens citados
- Conectar o equipamento à rede elétrica (via cabo AC)

#### **A Pertochek apresenta ruído ao ser ligada:**

- Ruído característico do equipamento
- O equipamento possui ruído característico na inicialização

#### **A Pertochek apresenta superaquecimento ao ser ligada:**

- O equipamento está com o suporte (carrinho) de impressão travado
- Ligar e desligar o equipamento

## **A Pertochek não traciona (puxa) o cheque:**

• O equipamento está sujo internamente

- Sensor 1 obstruído ou cheque colocado no bocal antes do solicitado
- Efetuar limpeza interna do sistema de tracionamento e leitura do equipamento, com álcool e folha de limpeza
- Retirar o cheque e repetir a operação

## **A Pertochek não lê o cheque:**

• Proximidade de uma fonte de interferência (monitor de vídeo, alto-falantes, etc)

- Cheque com código magnético danificado
- Cheque inserido na posição errada
- Cheque falso
- Cópia de cheque
- Afastar a fonte de interferência
- Testar com cheque de outro banco
- Corrigir a posição do cheque
- Verificar a procedência do cheque e documentação do usuário

## **A Pertochek não imprime o documento:**

- Ausência de cartucho ink jet
- Cartucho mal instalado
- Cartucho vazio
- Proteção adesiva do cartucho não foi retirada
- Instalar cartucho
- Verificar posição do cartucho
- Trocar cartucho
- Retirar proteção adesiva do cartucho

## **A Pertochek não consulta:**

- Cabo telefônico desconectado
- Pertochek desconfigurada
- Ausência de tom de linha
- Conectar o cabo telefônico
- Configurar a programação da Pertochek, conforme manual
- Verificar rede telefônica.

## **Impressão de baixa qualidade ou caracteres cortados:**

• Cartucho ink jet sujo

- Cartucho ink jet vazio
- Cartucho ink jet danificado
- Executar limpeza do cartucho
- Trocar cartucho
- Impressão desalinhada
- Má fixação do cartucho ink jet
- Mal tracionamento do cheque
- Fixar corretamente o cartucho
- Efetuar limpeza do equipamento

## **Impressão borrando na frente do cheque:**

- Cartucho ink jet com ar
- Realizar limpeza e procedimento de instalação do cartucho
- Impressão borrando no verso do cheque Ausência da almofada
- Realizar limpeza e procedimento de instalação do cartucho

## **A Pertochek envia a mensagem "Sensor S1 obstruído":**

- Cheque foi inserido na entrada do bocal antes da mensagem "Insira o cheque no bocal"
- Resíduo de cheque obstruindo o sensor
- Tinta do cartucho obstruindo o sensor
- Pressionar qualquer tecla, retirar o cheque e repetir a operação
- Retirar o resíduo de papel
- Limpar a tinta e o chassis, colocando a almofada

## **A Pertochek envia a mensagem "Leitura ausente":**

- Proximidade de uma fonte de interferência (monitor de vídeo, alto-falantes, etc)
- Cheque com código magnético danificado
- Cheque inserido na posição errada
- Cheque falso
- Cópia de cheque
- Afastar a fonte de interferência
- Testar com cheque de outro banco
- Corrigir a posição do cheque
- Verificar a procedência do cheque e documentação do usuário

## **A Pertochek envia a mensagem "Cheque virado":**

- Cheque foi inserido de cabeça para baixo
- Caracteres magnéticos (CMC7) danificados
- Pressionar qualquer tecla e repetir a operação, com o cheque do lado correto
- Trocar o cheque e repetir a operação

## **A Pertochek envia a mensagem "Cheque preso":**

- Bocal obstruído
- Operação cancelada
- Pressionar qualquer tecla e repetir a operação com o bocal desobstruído
- Pressionar qualquer tecla e repetir a operação

## **A Pertochek envia a mensagem "Erro de pos. sensor 4":**

- A haste do interruptor do sensor 4 está fora da posição
- Cabo do sensor S4 danificado
- Placa do sensor S4 danificada
- Motor 2 com problemas
- Girar o fuso do suporte da cabeça de impressão até que a haste do sensor fique sobre o mesmo
- Enviar o equipamento à ATAP para o conserto

## **A Pertochek envia a mensagem "Sem portadora / tente novamente":**

• Falha de comunicação entre o modem da Pertochek e a prestadora de serviço de comunicação (Telebrás) - Renpac, Minaspac ou Transpac

- Cabo de linha partido
- Mal contato nos conectores
- Entrar em contato com a empresa de comunicação ou com o provedor para verificar o tipo de dados que está chegando
- Substituir cabo telefônico
- Verificar conector do cabo da Pertochek no adaptador da linha telefônica

## **A Pertochek envia a mensagem "Sem tom de linha / tente novamente":**

- Cabo da linha telefônica mal conectado
- Cabo da linha telefônica com defeito
- Plugar o cabo da linha telefônica mal conectado
- Trocar o cabo da linha telefônica

## **A Pertochek envia a mensagem "Linha ocupada / tente novamente":**

• Conexão não efetuada em virtude da ocorrência de linha ocupada em alguma fase da consulta

• Aguardar em média um minuto e refazer a consulta

### **A Pertochek envia a mensagem "Falha na ligação consultando/ tente novamente":**

• Falha de ligação entre o modem da Pertochek e a Renpac, Minaspac ou **Transpac** 

- Linha telefônica mal instalada
- Entrar em contato com a empresa de comunicação.

Entrar em contato com o provedor para verificar o tipo de dados que está chegando

- Verificar as condições da linha telefônica
- A Pertochek envia a mensagem "Modem desligado"
- Modem interno mal conectado
- A Pertochek foi reinicializada rapidamente
- Cabo telefônico desconectado
- Discadora do modem queimada
- Modem V22 no lugar do modem V32 sem jumper
- Protocolo do modem não adequado
- Verificar as condições do cabo do modem: Modem/conector. Modem/CPU
- Desligar o equipamento, aguardar e religar
- Conectar cabo telefônico
- Encaminhar o equipamento à ATAP para troca da discadora do modem
- Encaminhar o equipamento à ATAP para jumpear a placa do modem
- Reconfigurar protocolo do mode

#### **A Pertochek envia a mensagem "NIU Renpac incorreta":**

- Problema de ruído na linha telefônica
- Configuração incorreta

• Acesso negado por NIU incorreta • Entrar em contato com o provedor e verificar que tipos de dados estão chegando

• Reconfigurar o equipamento

• Regularizar NIU junto ao concessionário de comunicação ou reconfigurar o equipamento

#### **A Pertochek envia a mensagem "Senha Renpac incorreta":**

- Problema de ruído na linha ou configuração incorreta
- Acesso negado por problemas com senha da NIU
- Entrar em contato com a Telebrás e verificar que tipo de dados estão chegando
- Confirmar a senha ou reconfigurar o equipamento

#### **A Pertochek envia a mensagem "Provedor desconhecido":**

- Problema de ruído na linha ou configuração do provedor incorreta
- Entrar em contato com o provedor e verificar que tipo de dados estão chegando
- Reconfigurar o equipamento

#### **A Pertochek envia a mensagem "Erro de comunicação":**

- Problema não determinado em uma fase da comunicação
- Entrar em contato com o provedor e verificar que tipos de dados estão chegando.
- Entrar em contato com a Telebrás e verificar que tipos de dados estão chegando.
- A Pertochek envia a mensagem "Tente Novamente"
- Vários fatores podem estar contribuindo para o aparecimento desta mensagem.
- Ligar para (11)3045-4941

#### **A Pertochek envia a mensagem "Inicializando o modem. Tente novamente":**

- Modem defeituoso
- Encaminhar o equipamento à ATAP para substituição do modem

#### **A Pertochek envia a mensagem "Acesso bloqueado":**

- Informação do provedor
- Regularizar situação junto ao provedor

## **A Pertochek envia a mensagem "Cheque não inserido":**

- Excedeu o tempo máximo de 45s para a inserção do cheque
- Digitar <entra> e repetir a operação

## **A Pertochek não cruza o cheque:**

• A opção "cruzamento" não foi configurada • Habilitar "Cruza o cheque" na Configuração 1

## **A Pertochek não chancela o cheque:**

- A opção "chancelamento" não foi configurada
- Habilitar "Chancela o cheque" na Configuração 1

## **A Pertochek não imprime o ano com 4 dígitos:**

- A opção "Ano com 4 dígitos" não foi configurada
- Habilitar "Ano com 4 dígitos" na Configuração 1

## **A Pertochek não imprime os dados do cheque em negrito:**

- A opção "Escrita em Negrito" não foi configurada
- Habilitar "Escrita em Negrito" na Configuração 2

## **A Pertochek não imprime cheques pré-datados:**

- A opção "Usa pré-datado" não foi configurada
- Habilitar "Usa pré-datado" na Configuração 2

## **A Pertochek não completa com asteriscos o espaço em branco após a impressão por extenso do valor do cheque:**

•A opção "Extensão com \*" não foi configurada • Habilitar "Extensão com \*" na Configuração 2

## **A Pertochek não imprime nome de beneficiário (cheque nominal):**

• A opção "Beneficiário" não foi configurada • Habilitar "Beneficiário" na Configuração Genérica e digitar o nome correspondente depois

- A Pertochek não imprime nome da cidade antes da data
- A opção "Cidade" não foi configurada

• Habilitar "Cidade" na Configuração Genérica e digitar o nome correspondente depois

#### **A Pertochek não preenche "Reais":**

• A opção "Moeda" não foi configurada corretamente

• Alterar dados em "Altera Moeda" na Configuração Genérica e digitar o nome da moeda, se já não estiver em reais

#### **A Pertochek não altera a data de inicialização:**

• A data não foi atualizada quando a máquina foi inicializada

• Atualizar a data quando a máquina for inicializada e confirme com <entra>

#### **A Pertochek não esvazia relatório borderô:**

•O equipamento emitiu outro tipo de relatório, como listagem

• Na função Relatórios selecione a opção Borderô - para imprimir e não salvar os dados. A opção Apaga Borderô apaga os dados sem imprimir o relatório

## **Outras configurações:**

## **ALTERAÇÃO DE DATA:**

DESLIGUE A IMPRESSORA DE CHEQUE, PRESSIONE A TECLA (ENTRA) DEPOIS LIGUE MANTENDO-NA PRESSIONADA, DIGITE A DATA E PRESSIONE (ENTRA).

## **ALTERAÇÃO DE FAVORECIDO E LOCALIDADE:**

DESLIGUE A IMPRESSORA DE CHEQUE PRESSIONE A TECLA (<) E DEPOIS LIGUE MANTENDO-NA PRECIONADA, DIGITE O FAVORECIDO E APERTE (ENTRA), DIGITE A LOCALIDADE E PRESSIONE (ENTRA) DUAS VEZES.

## **PARA CADASTRAR + DE UM FAVORECIDO:**

DESLIGUE A IMPRESSORA DE CHEQUE, PRESSIONE A TECLA (PORT), LIGUE MANTENDO PRESSIONADA A TECLA (PORT), DIGITE SENHA: 218, DEPOIS QUE CADASTRAR TODOS OS FAVAVORECIDOS PRESSIONE A TECLA (PORT) NOVAMENTE.

## **APAGAR O RELATÓRIO:**

DESLIGUE A IMPRESSORA DE CHEQUE, PRESSIONE A TECLA (PORT) E LIGUE MANTENDO A TECLA (PORT) PRESSIONADA, DIGITE A SENHA: 456 E A TECLA (ENTRA)

## **PROGRAMAÇÃO DE CHEQUE PRE–DATADO:**

DESLIGUE A IMPRESSORA DE CHEQUE, PRESSIONE A TECLA (PORT ) E DEPOIS LIGUE MANTENDO-NA PRESSIONANDO DIGITE A SENHA: (333>111>>>>21) E DEPOIS APERTE A TECLA (ENTRA).

#### *"SOFTCHEQUE SERIAL E USB"*

Como conectar e configurar os Cabos Serial x Usb da Impressora de cheque Pertochek

Vídeo Youtube: <https://youtu.be/Y0HoVmb36kw>

## *"CONFIGURAÇÃO LAYOUT DE CHEQUE SOFTCHEQUE PERTOCHEK"*

Como configurar o Layout de Impressão do Cheque na Pertochek

Vídeo Youtube: <https://youtu.be/P0MGsf95Vu4>